Anzeige von z. B. Aufgaben, Nachrichten, Termine, fälliger Kommissionsware, Bestellungen, Geburtstage u. v. m. in einem Überblick.

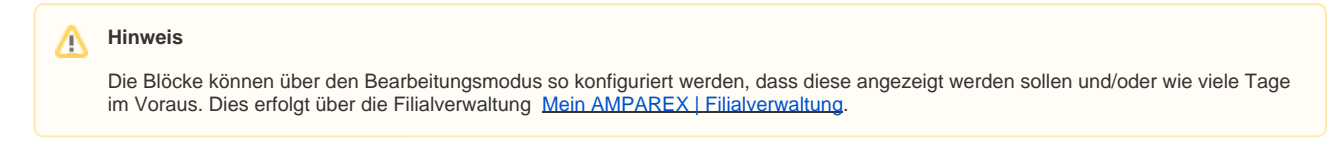

## Arbeitsabläufe

- 
- [Einzelne Blöcke konfigurieren | Arbeitsablauf](https://manual.amparex.com/pages/viewpage.action?pageId=4915817) Ansicht bzw. Anzeigen der Erinnerungen global anpassen | **[Arbeitsablauf](https://manual.amparex.com/display/HAN/Ansicht+bzw.+Anzeigen+der+Erinnerungen+global+anpassen+%7C+Arbeitsablauf)**

## Symbole und Icon-Beschreibung

## **Symbole im Bearbeitungsmodus/Mehr-Menü**

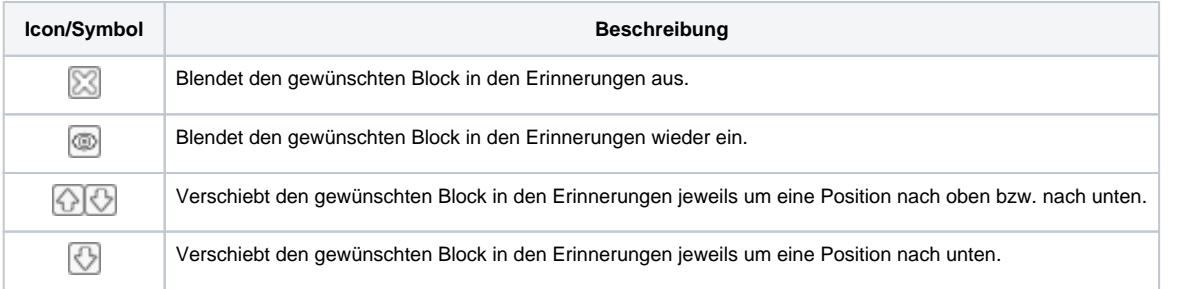

## **Symbole in den Erinnerungen**

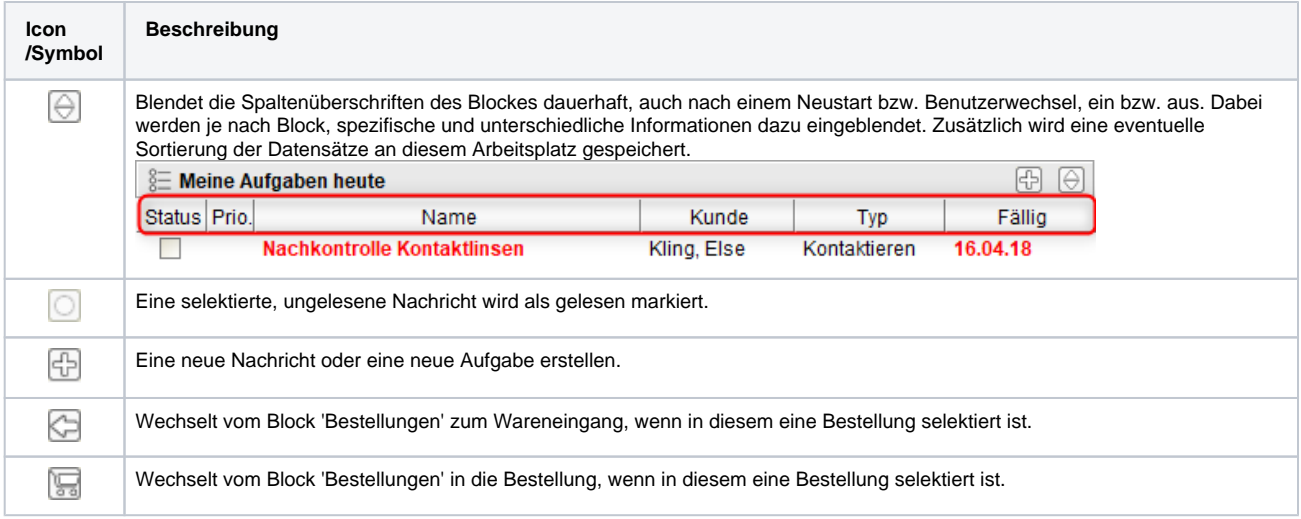

## Maskenbeschreibung

#### **Hinweis** Δ

Die einzelnen Benachrichtigungsblöcke sind teilweise davon abhängig, ob der Benutzer Zugriff/Berechtigung lt. seiner Berechtigungsgruppe auf bestimmte Ansichten in AMPAREX hat. So erscheint z. B. der Block der Arztgeburtstage erst gar nicht, wenn man keine Berechtigungen für die Stammdaten Ärzte hat.

Darüber hinaus kann jeder Benutzer steuern, ob der jeweilige Benachrichtigungsblock für den aktuellen Benutzer überhaupt sichtbar ist oder nicht.

Die einzelnen Einträge bleiben dabei in der Ansicht so lange, bis diese erledigt (Aufgaben), gelesen (Nachrichten), zurück gesendet (Kommissionsware), eingelagert (offene Bestellungen), bezahlt (offene Rechnungen), Geburtstage vorbei oder Vorgänge abgeschlossen (offene Vorgänge) worden sind. Der Block Benachrichtigungen, taucht nur dann auf, wenn es Benachrichtigungen gibt.

Hierbei wird unterschieden zwischen Blöcken, welche anwenderbezogene Informationen und Blöcken, welche firmenbezogene Informationen enthalten.

#### **Hinweis** Δ

Per Doppelklick auf einen Eintrag in einem Block, wird der Eintrag geöffnet oder AMPAREX springt in das entsprechende Menü /Maske, um den Eintrag zu bearbeiten.

## **Symbole/Überschrift & Beschreibung**

## **Noah Alert Dashboard**

### Abele, Anton hat Ihnen einen neuen Noah Alarm geschickt

Der Block 'Noah Alert Dashboard' wird nur in einer Akustik-Filiale eingeblendet. Hierbei werden ungelesene 'Noah Alerts' Nachrichten angezeigt, welche nach dem Erstellungsdatum aufsteigend sortiert sind. Wählt man einen Eintrag aus, wechselt man in die entsprechende Maske des Kunden, der den Alarm geschickt hat (siehe auch [Kurzübersicht Bedienelemente | Noah](https://manual.amparex.com/pages/viewpage.action?pageId=9012405)). Die 'Noah Alerts' sind initial keinem Mitarbeiter zugeordnet. Es bekommen alle Mitarbeiter der Filiale (die für den Kunden zuständig ist) eine Benachrichtigung bzw. einen Eintrag in diesem Block. Sobald der Alarm gelesen wurde, werden die Benachrichtigung und die Infos aus dem Block entfernt. Für die Verwendung muss Noah Mobil eingerichtet sein (siehe auch [Noah Mobile | Einrichtung](https://manual.amparex.com/display/HAN/Noah+Mobile+%7C+Einrichtung)).

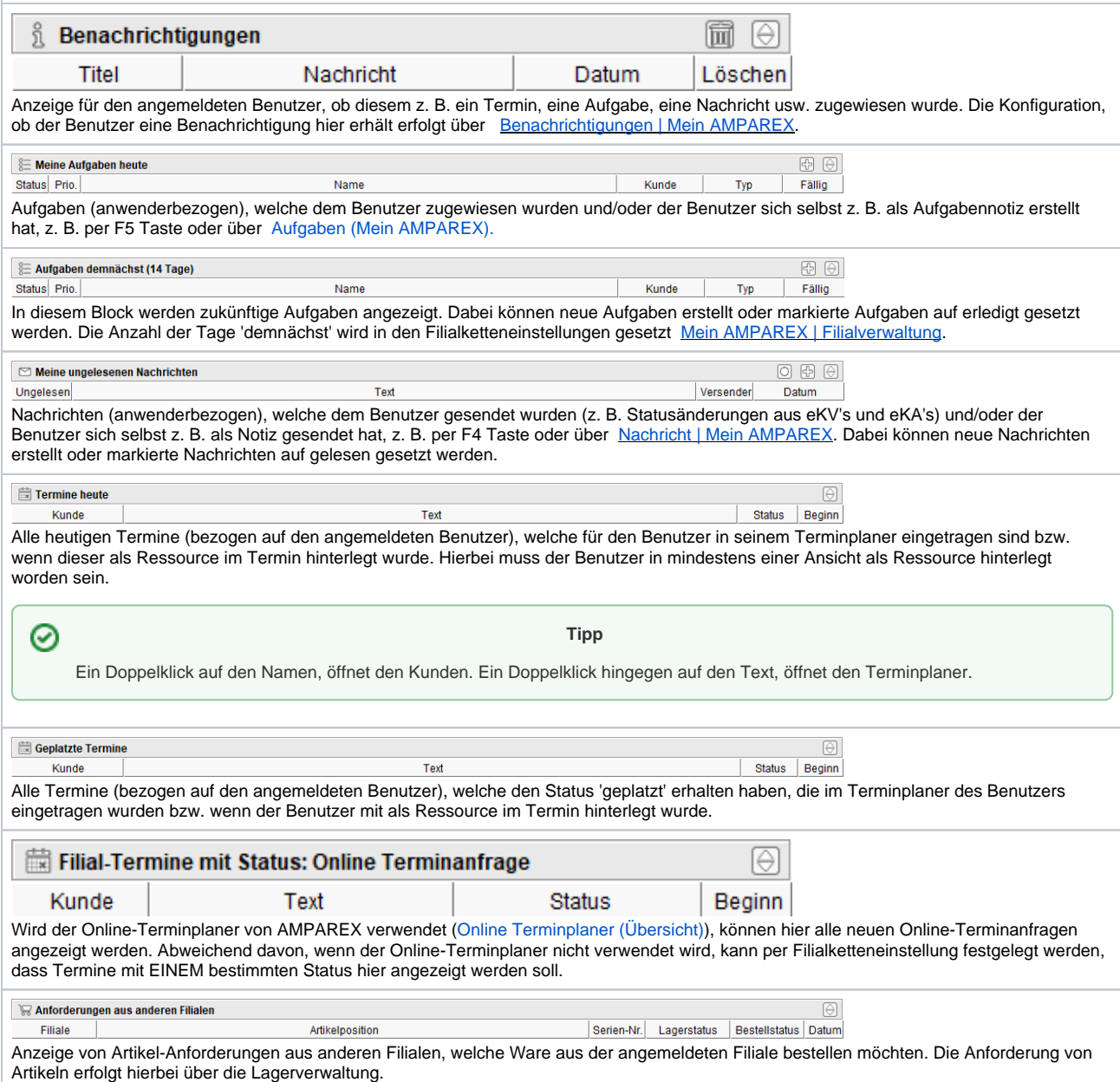

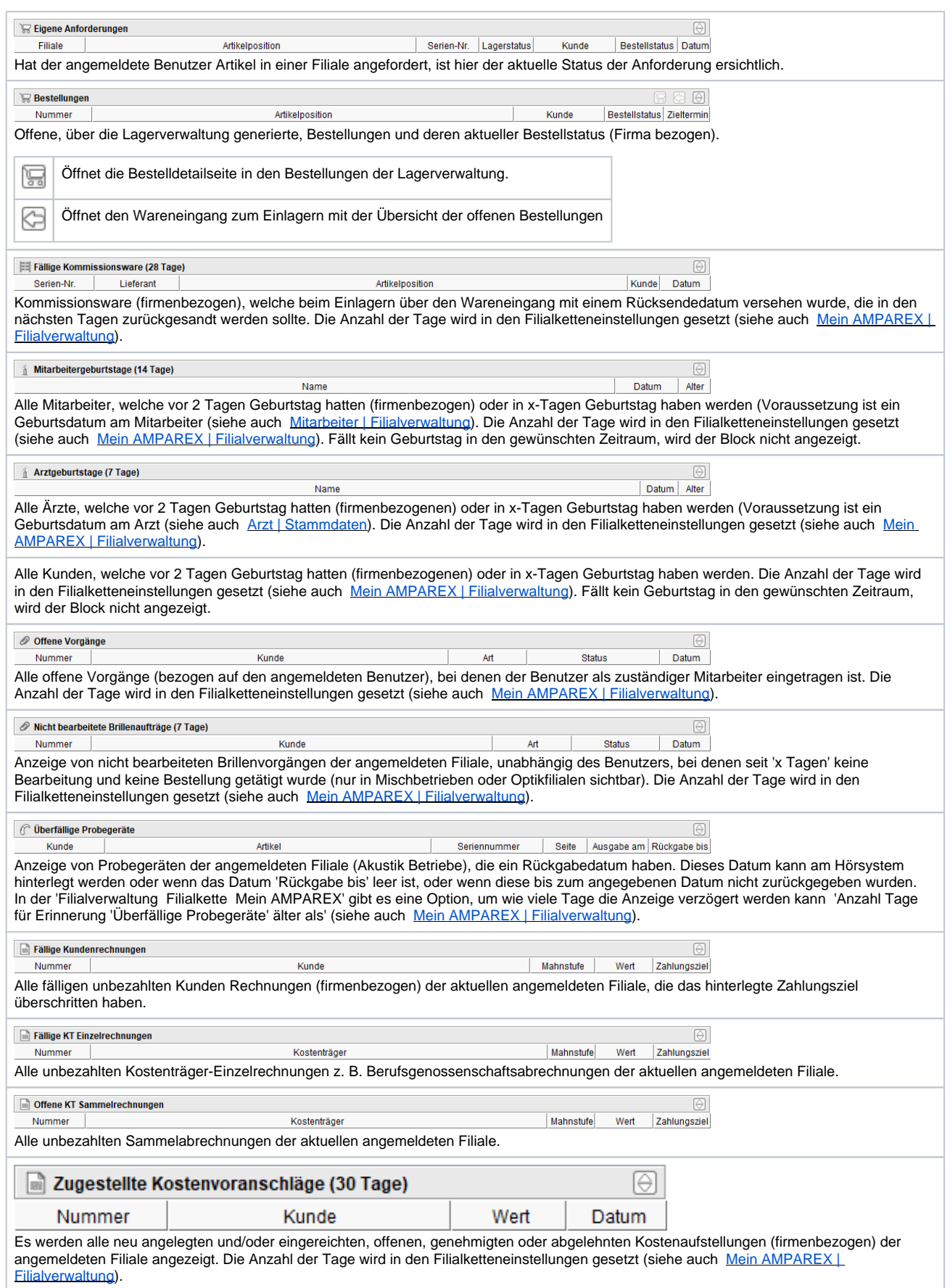

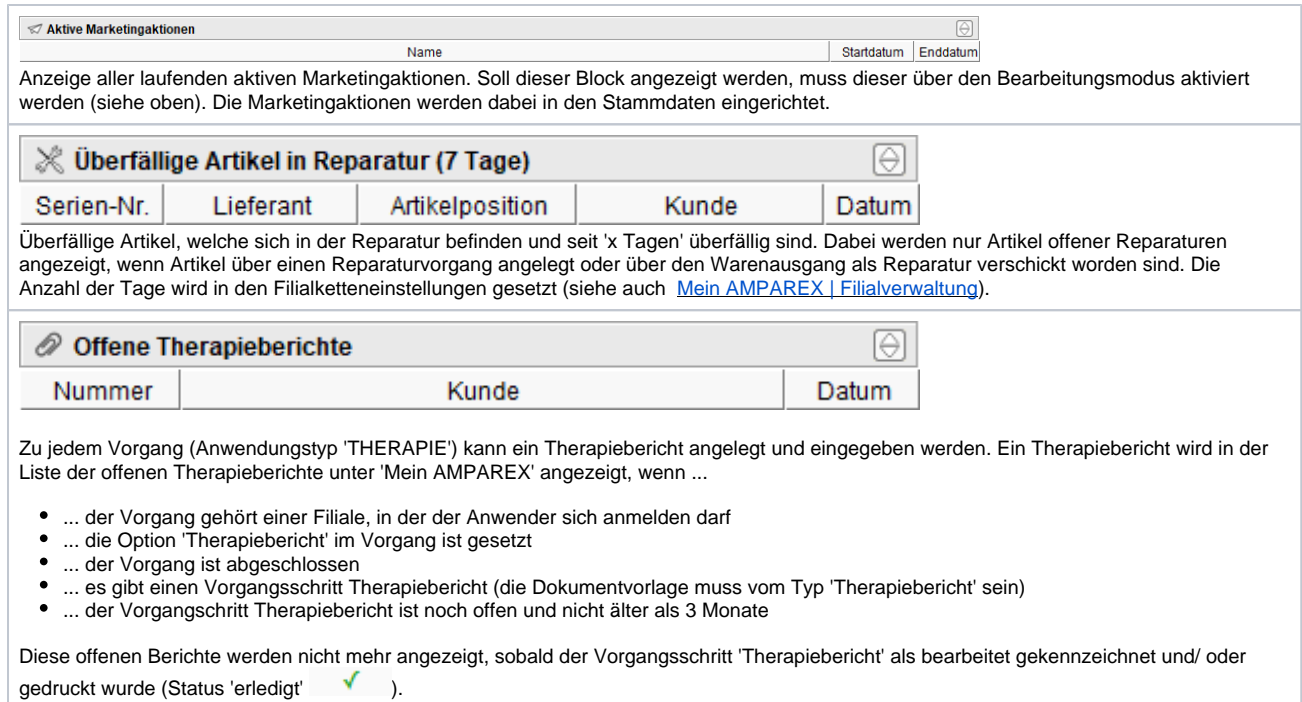

## Siehe auch ...

- [Ansicht bzw. Anzeigen der Erinnerungen global anpassen | Arbeitsablauf](https://manual.amparex.com/display/HAN/Ansicht+bzw.+Anzeigen+der+Erinnerungen+global+anpassen+%7C+Arbeitsablauf)
- [Eigene Benachrichtigungen in AMPAREX anpassen | Arbeitsablauf](https://manual.amparex.com/display/HAN/Eigene+Benachrichtigungen+in+AMPAREX+anpassen+%7C+Arbeitsablauf)
- [Einzelne Blöcke konfigurieren | Arbeitsablauf](https://manual.amparex.com/pages/viewpage.action?pageId=4915817)